# ウォーキングチャレンジ マニュアル (チーム参加について)

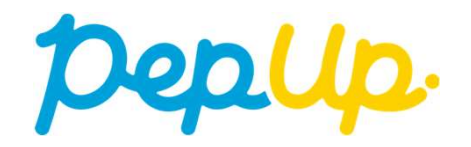

## はじめに

**よじめに**<br>2023年10月10日から、 Pep Up 上でウォーキンチャレンジを開催します。<br>個人やチームで参加し、設定した目標を達成すると、Pep Up 内で商品と交換できるPep<br>ポイントがもらえます。是非奮ってご参加ください! 個人やチームで参加し、設定した目標を達成すると、Pep Up 内で商品と交換できるPep ポイントがもらえます。是非奮ってご参加ください!

(※下記歩数は期間中の平均歩数です)

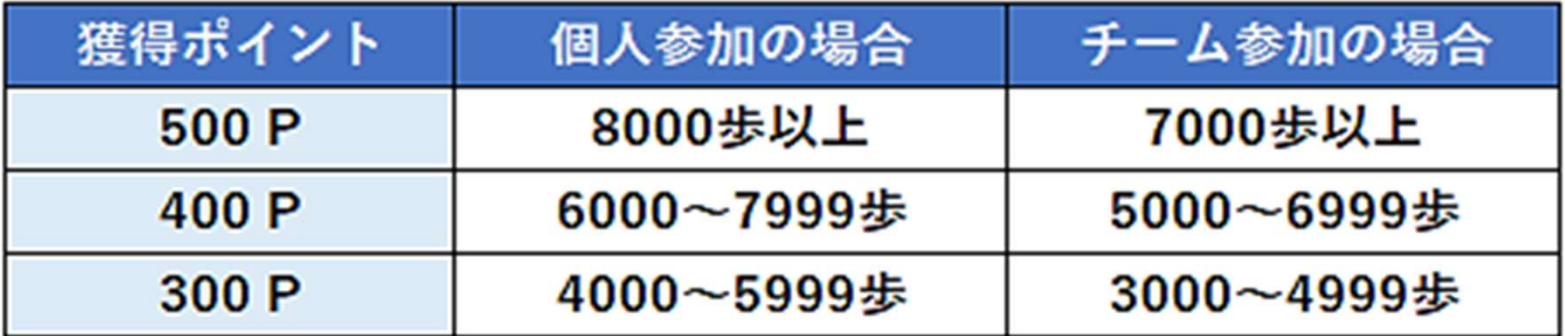

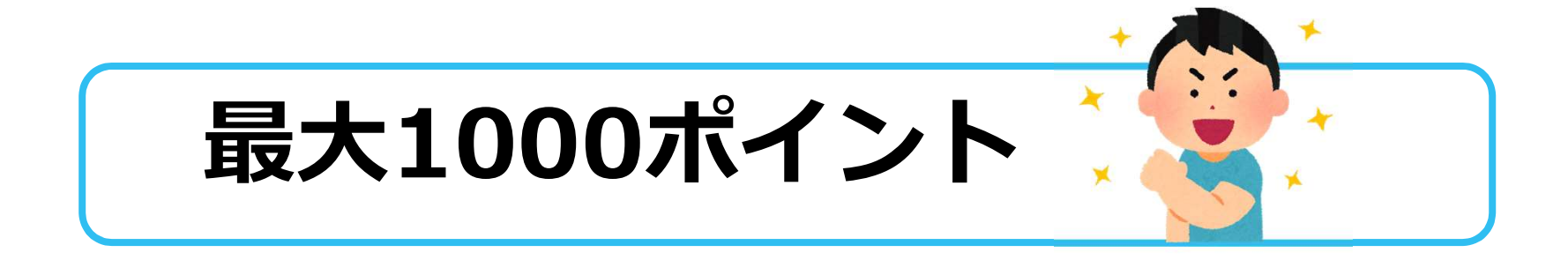

# みんなで歩こう!「チームでチャレンジ!」

## チームをつくってみんなで歩こう

チームで目標を達成するとポイントが貰える"チームでチャレンジ"に仲間を集めて みんなで参加しましょう!

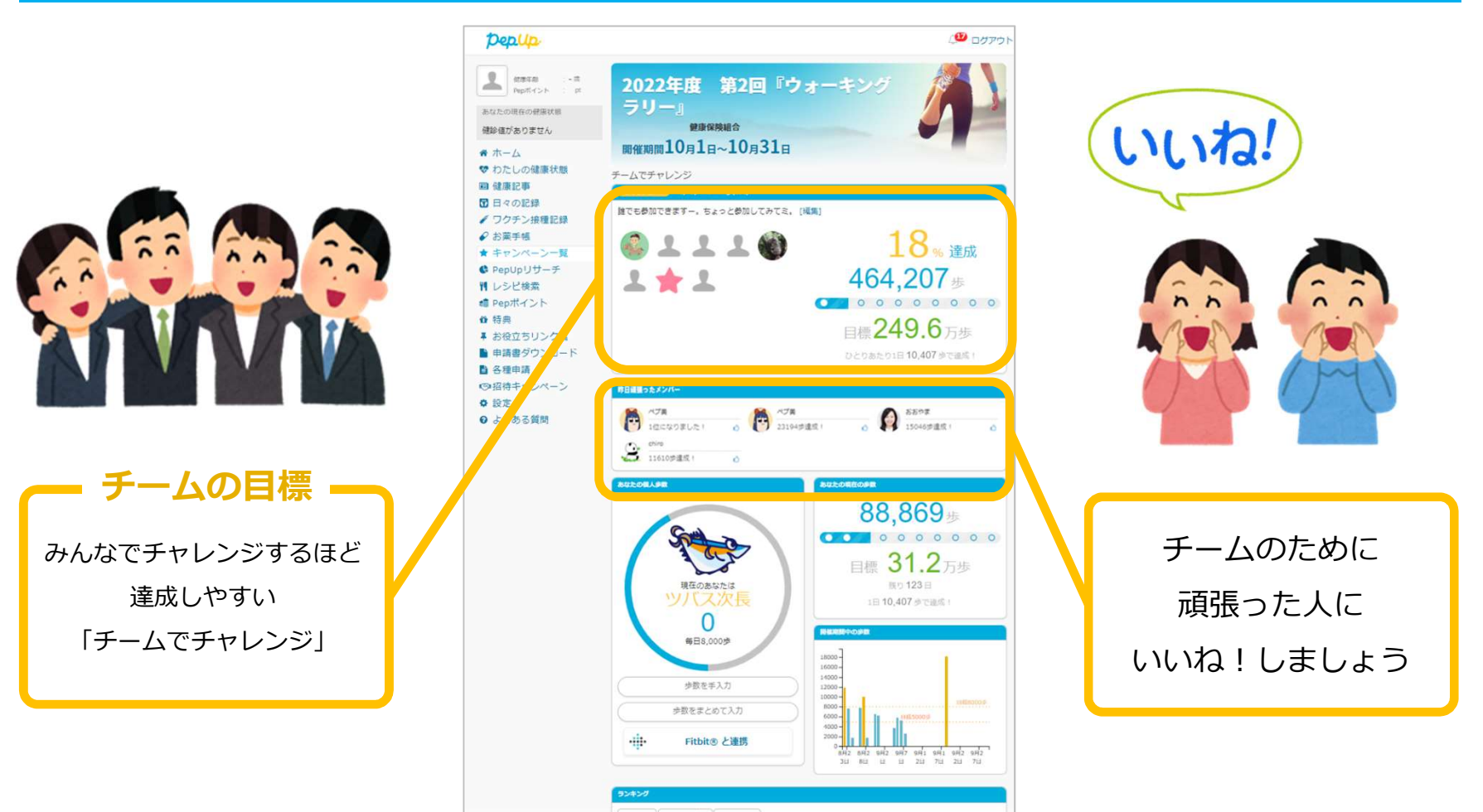

©JMDC Inc. 2022 All Right Reserved.

# エントリー方法

「個人参加」「チーム参加」いずれもエントリー期間中に、 ウォーキンチャレンジ画面から"参加ボタン"を押してエントリーします。

# エントリー方法 (ログイン)

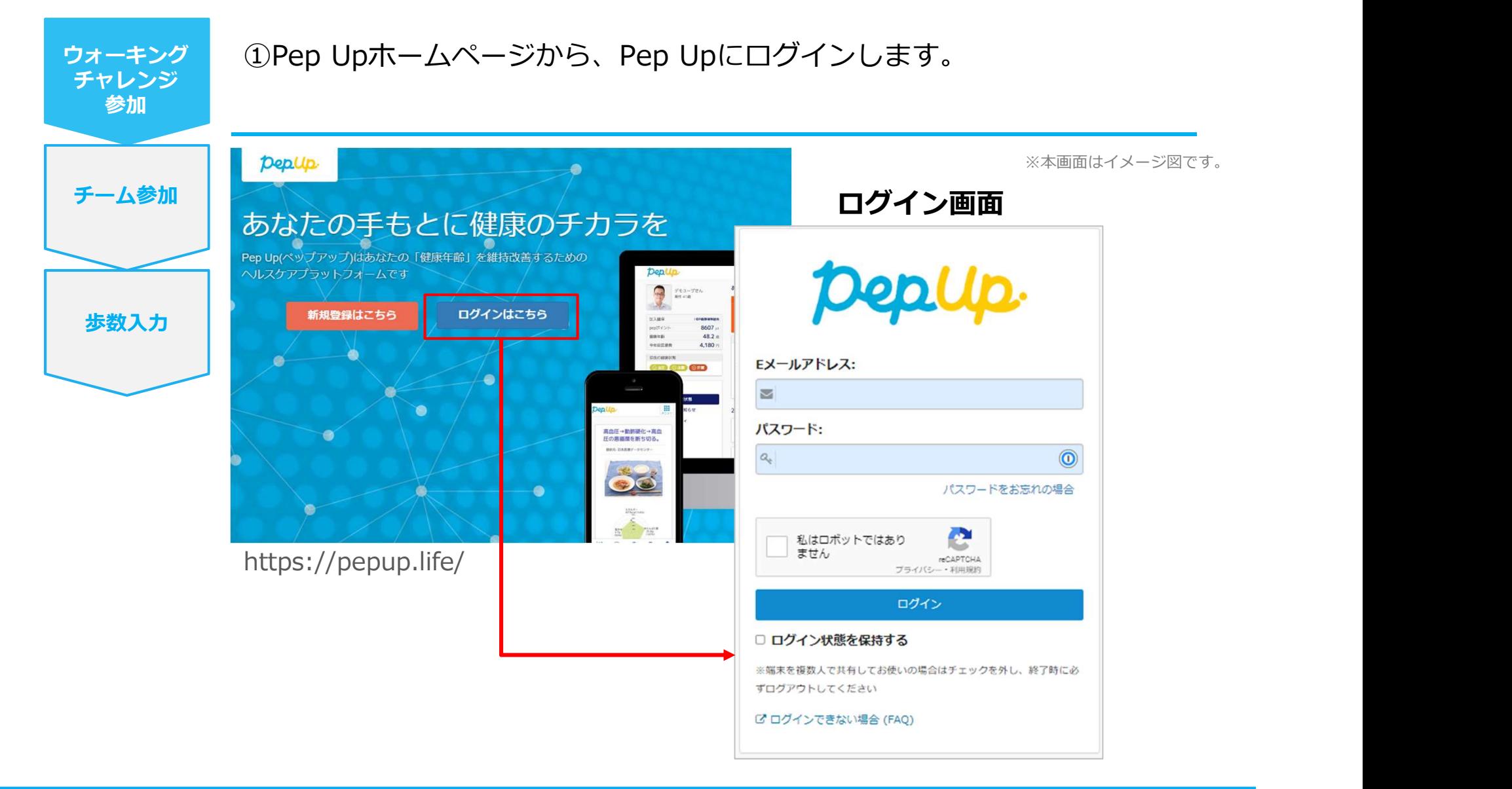

# エントリー方法(ウォーキングチャレンジページへ)

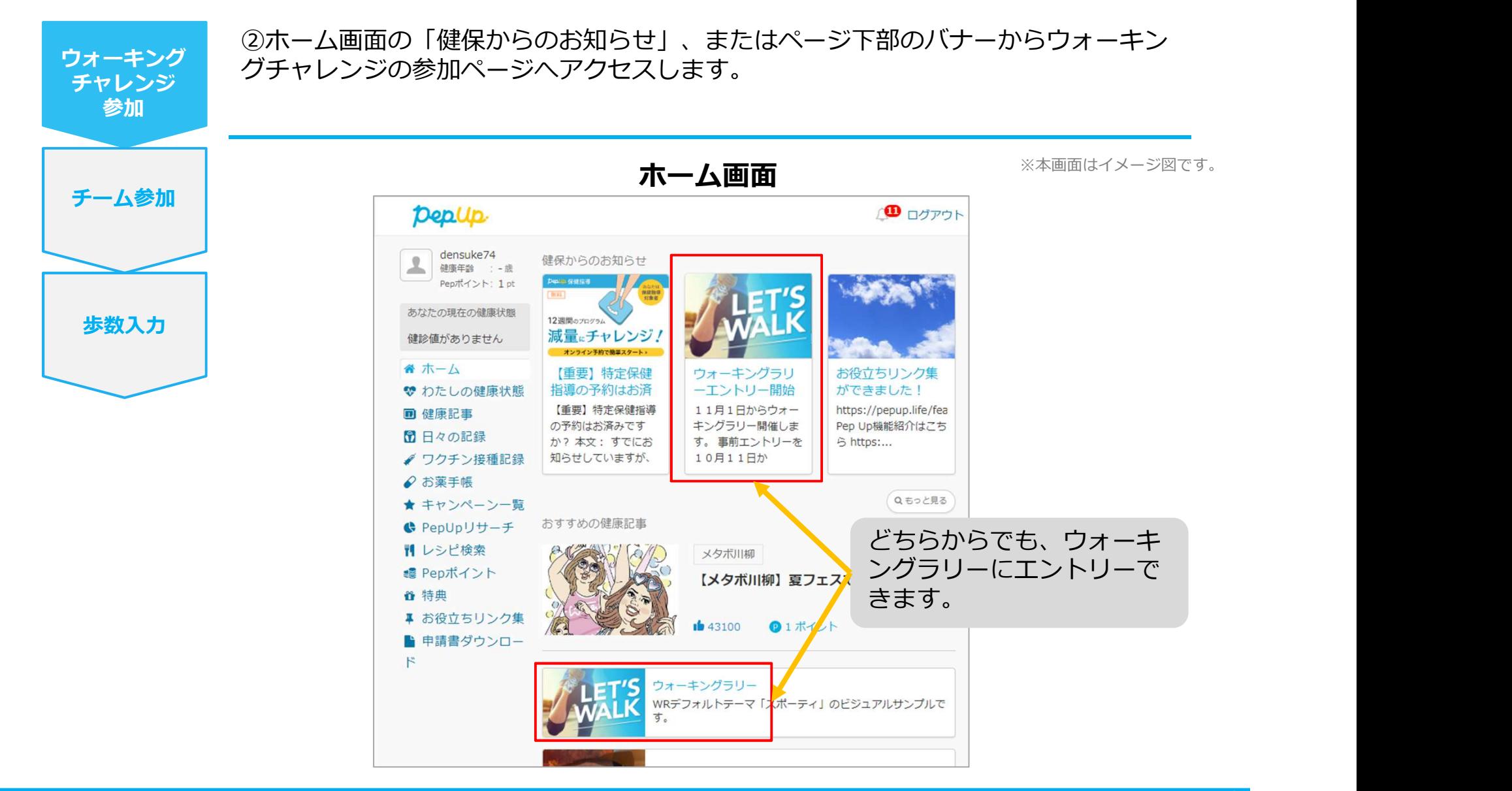

©JMDC Inc. 2022 All Right Reserved.

# エントリー方法(概要確認と参加ボタン)

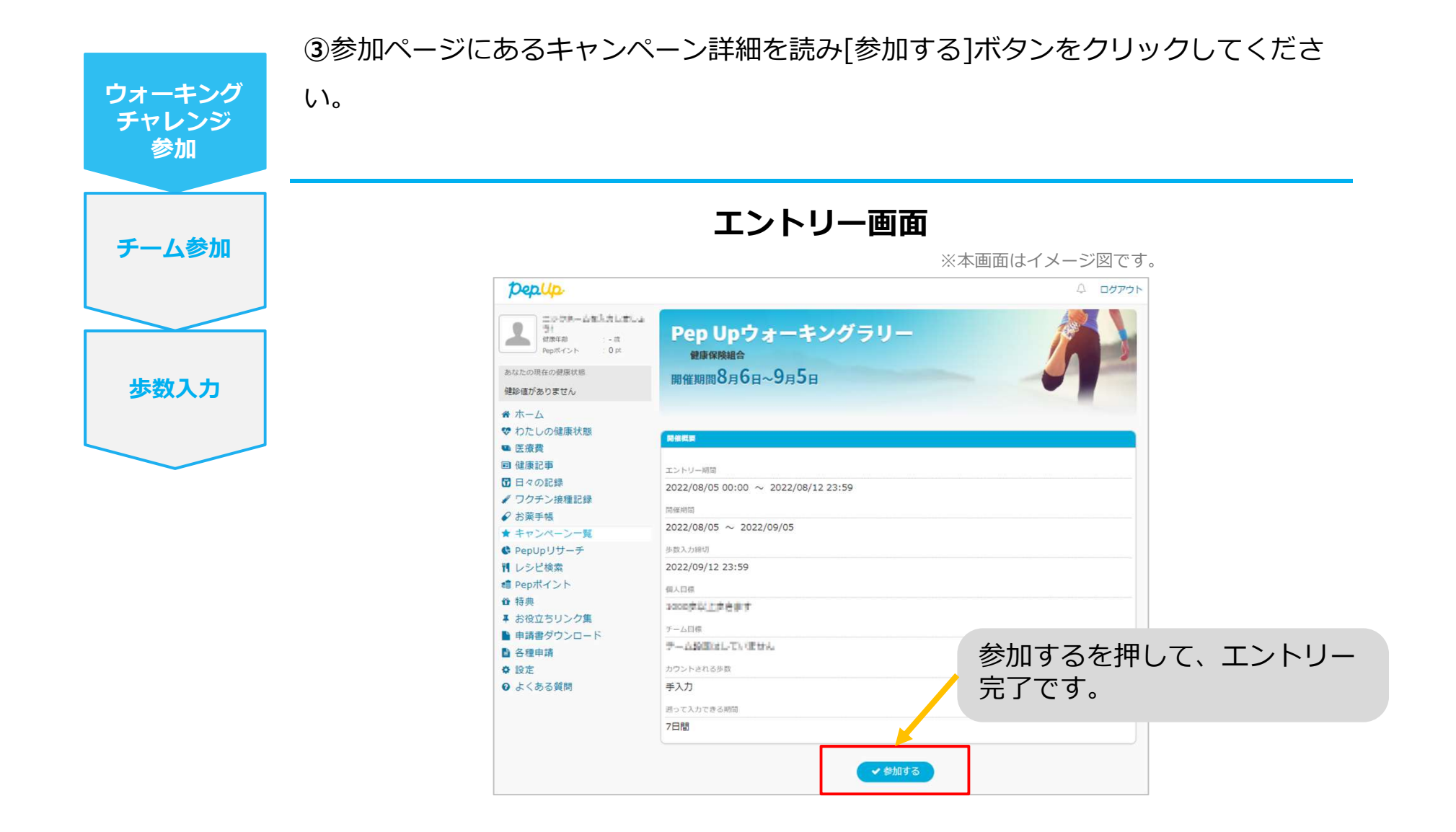

# エントリー方法 (エントリー済確認)

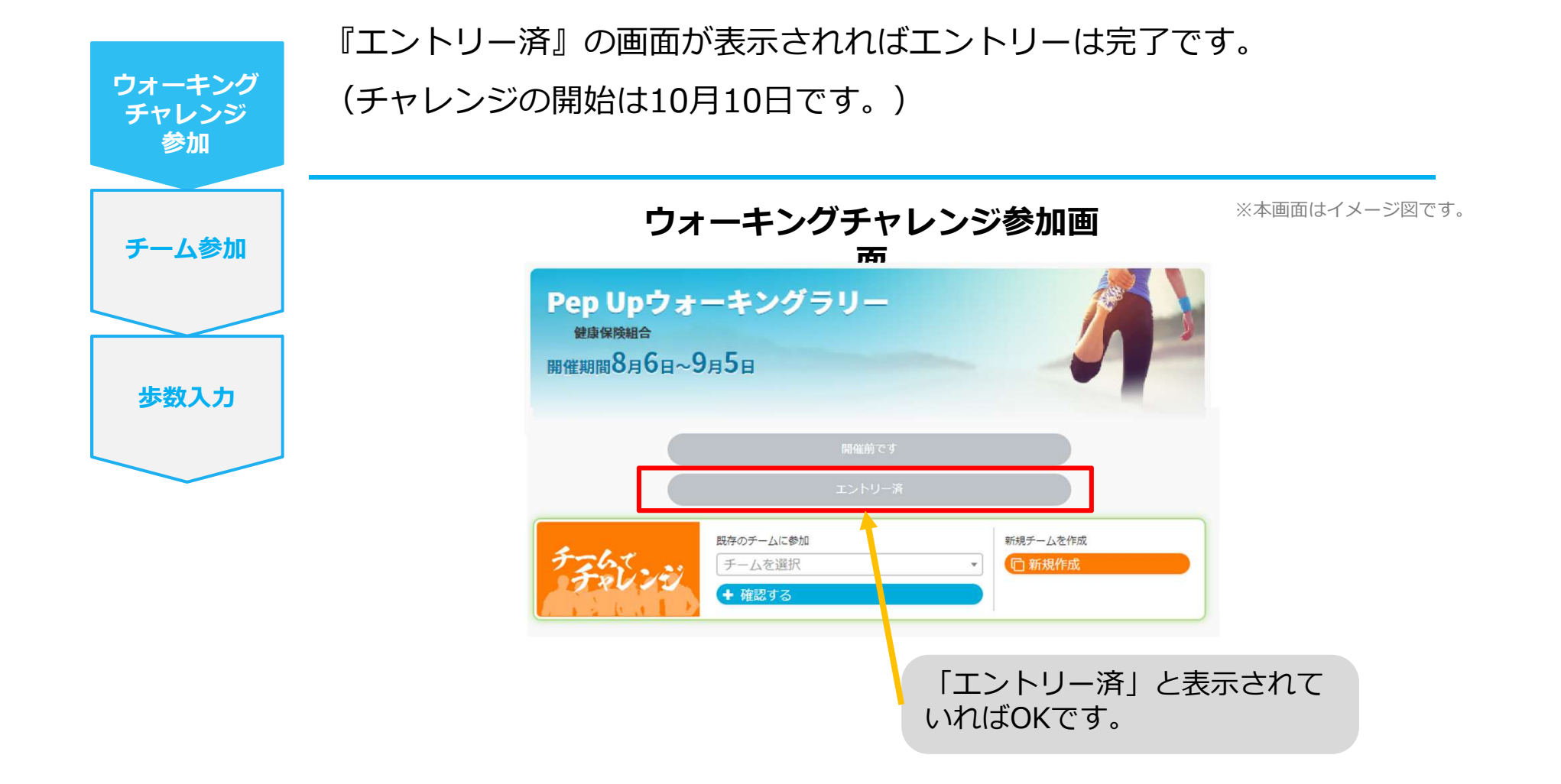

チームを作って楽しく歩いてみませんか?

# チームについて

①チームは代表の人が作成 ②代表者は作成したチームのURLを招待者へ メール等で連絡 ③受け取った人はそのURLへアクセスして チームに入る

※チーム参加する方も、必ず個人でエントリーしておく必要があります。 チームにも参加するとその分獲得ポイントが増える可能性があります。

# 代表者が新規チームを作成する方法(チーム作成)

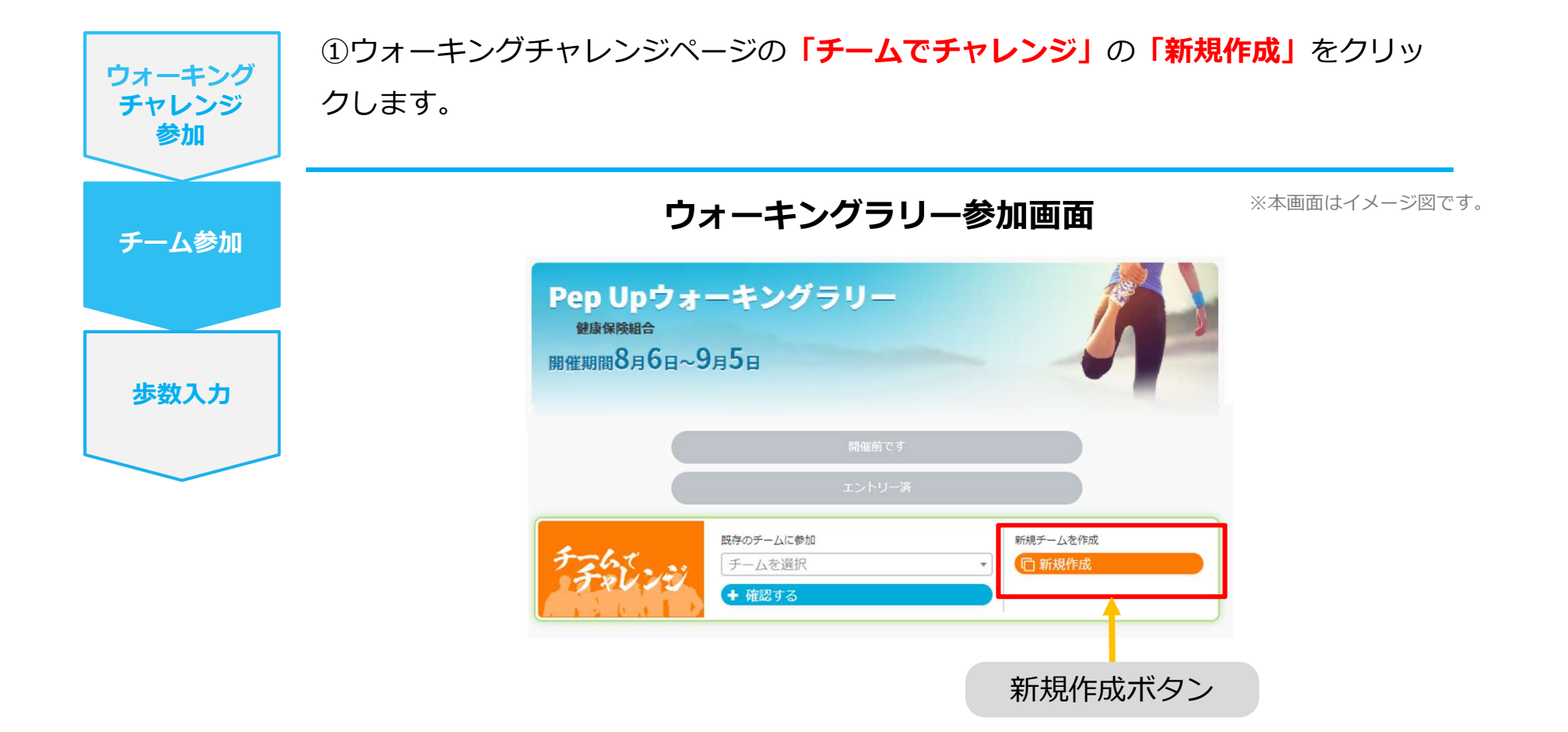

## 代表者が新規チームを作成する方法(チーム情報を入力)

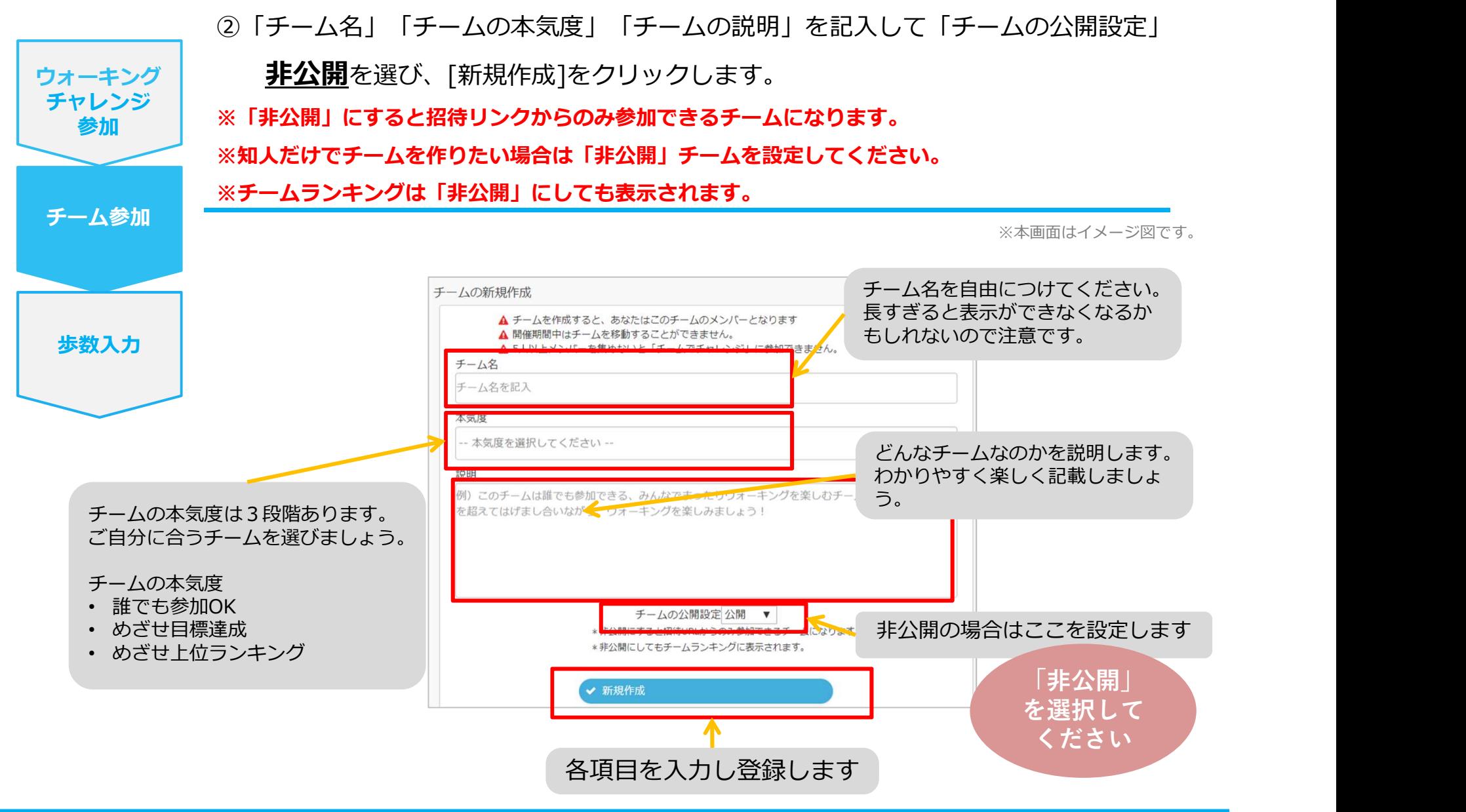

©JMDC Inc. 2022 All Right Reserved.

# 代表者が新規チームを作成する方法(参加者へURLで招待)

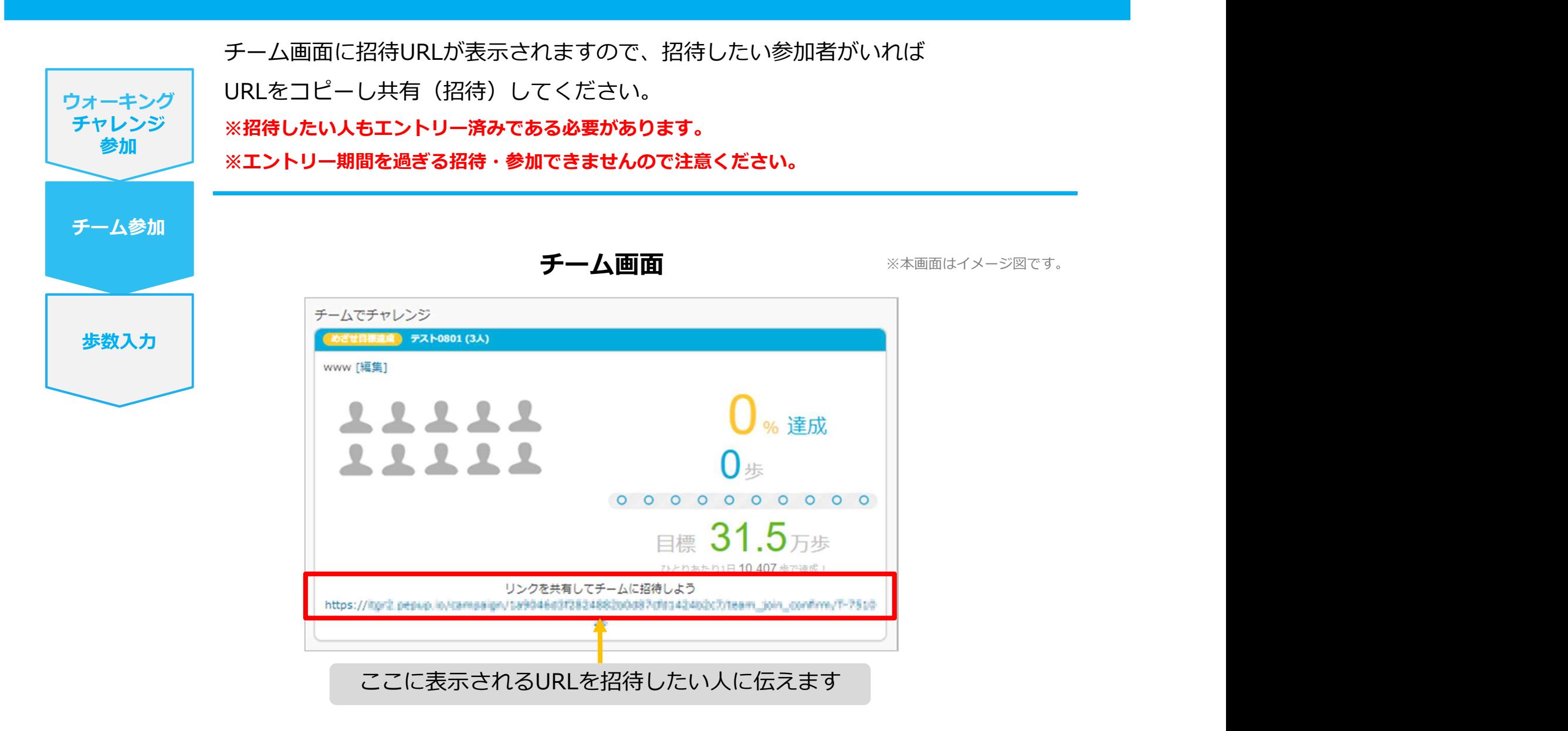

### ※既にウオーキングラリーエントリーされていることが前提です。

ウォーキング ①チームメンバーになっている人から招待URLを教えてもらいます。 <sup>チャレンジ</sup> | ②招待URLにアクセスし、チーム参加画面にある[このチームに参加する]ボタンをク 参加 リックしてチームに参加します。

![](_page_12_Picture_3.jpeg)

※招待リンクをクリックすると、 ①ウォーキングチャレンジの参加確認画面が表示されます。 ②参加すると招待されたチーム参加確認画面が表示されます。

# チームメンバーと歩数で盛り上がりましょう!

ウォーキングラリーでは、「チームを作って目標歩数達成を目指す」楽しい機能があります。 チームメンバーの歩数の進捗を比べたり応援することでひとりで参加するより楽しく健康活動を行えます。 応援したり、活動を積極的にできるように、ウォーキングラリーの機能を事前にチェックしておきましょう!

![](_page_13_Figure_2.jpeg)

# 毎日の取り組みかた <チームでの参加と楽しみかた>

ウォーキングラリー期間中の基本的な取り組み方について説明します。

# チームメンバーと歩数で盛り上がりましょう!

## 初めてのウォーキングラリーでも、チーム機能を使って参加することで 新たな関わりで楽しさも広がります。

![](_page_15_Figure_2.jpeg)

# チームメンバーと歩数で盛り上がりましょう!

その他、ランキングも設けられています。

チームメンバーみんなで積み上げた歩数を平均した歩数で競う「チーム対抗ランキング」、一番身近なメンバーと競い 合う「チーム内ランキング」。参加者全員と競い合う個人ランキングと様々な見どころがあります。

※本画面はイメージ図です。

![](_page_16_Picture_69.jpeg)

<チーム対抗ランキング>

チーム内で応援しながらも、他のチームとの累積平均歩数を比較してランキングももう一つ の楽しみとして盛り上がりましょう。

![](_page_16_Picture_70.jpeg)

### <チーム内ランキング>

チーム内でもランキングが表示されます。密かに競う 合うのも個人のやる気アップとしていつもチェックし ておきましょう。

![](_page_16_Figure_10.jpeg)

![](_page_16_Picture_11.jpeg)

©JMDC Inc. 2022 All Right Reserved.

# ウォーキングラリー詳細(日程&概要)

### ◆ エントリー期間

・2024年4月5日(金)~ 2024年4月26日(金)

### ◆ 開催期間

- ・2024年4月27日(土)~ 2024年5月26日(日)
- ・歩数入力締切日: 2024年6月2日(日)

- **◆ 制限事項**<br>・チーム人数:3人~ ※最低人数に達しない場合はチームポイントの権利は発生しません。
- ・1日の有効歩数上限: 30,000歩 ※上限を超えた歩数は反映されません。

### ◆ 溯って入力できる期間

・7日間

※この期間を過ぎて歩数を入力するとカウント対象外です

### ◆ Pep Upでの歩数取得方法

- 連携での注意点! ・Fitbit連携
- 
- ・スマホアプリ連携
- Garmin連携 ファインのメントの機器に蓄積されたデータを取得するものですが、各機器端末から直接歩数 データを自動取得するものではありませんので、かならず毎日のチェックに併せてFitbit 機器などのアプリと同期してPep Upにデータ取得できているか確認をお願いします。
- ・手入力

### ※ウォーキングラリーの集計対象歩数について

ウォーキングラリーの集計歩数は14時から集計は行われ順次表示されます。 AM11時までに取得・入力されている前日までの歩数を集計対象としています。

# よくある質問

# よくある質問①

# 日付に関して

![](_page_19_Picture_77.jpeg)

# よくある質問②

チームに関して

![](_page_20_Picture_90.jpeg)

# よくある質問③

# その他

![](_page_21_Picture_63.jpeg)

![](_page_22_Picture_0.jpeg)

### Pep Upに関するお問い合わせ 「よくある質問」を読んでも解決しない場合は、 Pep Up ログイン後の左メニュー「よくある質問」よりお問い合わせください。

![](_page_22_Figure_3.jpeg)

![](_page_22_Picture_70.jpeg)

ログインできない場合は、Pep Upトップページ下部よりお問い合 わせください。

![](_page_23_Picture_0.jpeg)